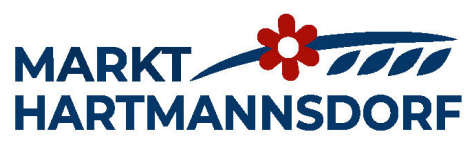

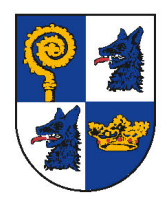

Marktgemeinde Markt Hartmannsdorf | Hauptstraße 157 | 8311 Markt Hartmannsdorf Tel: +43 3114 2201-0 | Fax: +43 3114 2201-410 | gde@markthartmannsdorf.at | www.markthartmannsdorf.at

## **Cities-App-Anleitung zur Einstellung der Verständigungszeit für die Müllentsorgung**

1. Öffnen Sie die Cities-App auf Ihrem Mobiltelefon

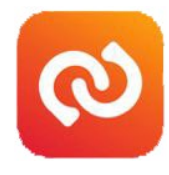

2. Tippen Sie auf "Services"

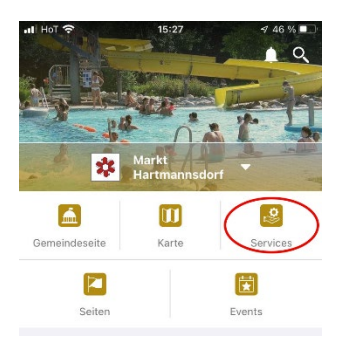

3. Tippen Sie auf "Müllkalender"

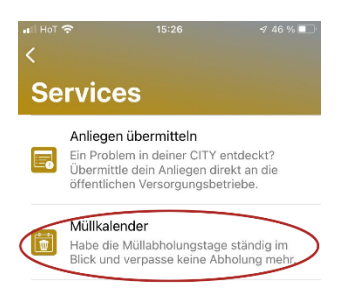

4. Tippen Sie auf die Glocke

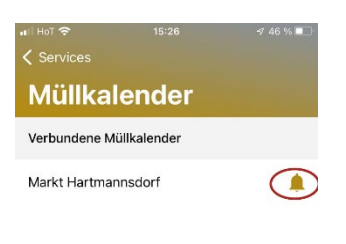

5. Unter "Sende Benachrichtigungen:" sehen Sie welche Verständigungszeit derzeit eingestellt ist. Bei Änderungswunsch tippen Sie auf den Button mit dem Stift-Symbol

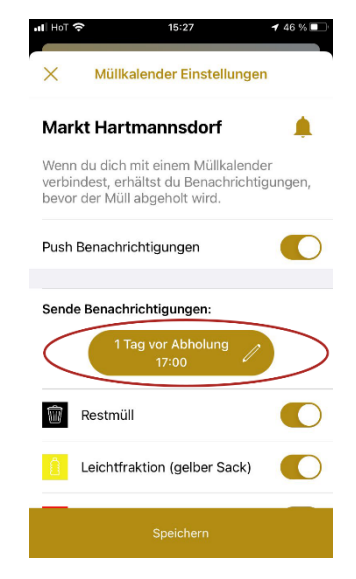

6. Die gewünschte Push-Nachricht-Zeit auswählen und anschließend auf Anwenden tippen.

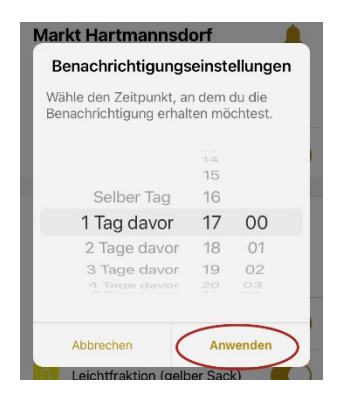

7. Tippen Sie anschließend auf "Speichern" (rot eingekreist) oder wählen Sie für jede Abfuhrart eine individuelle Einstellung (grün eingekreist).

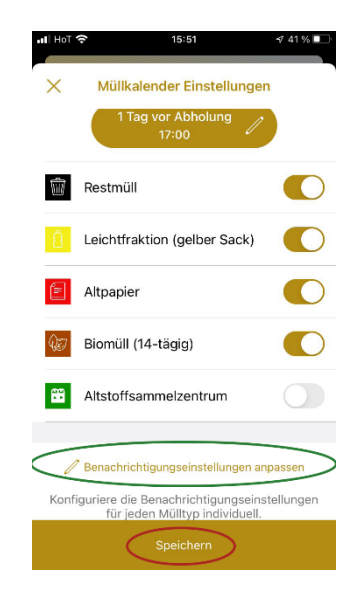

8. Nach dem "Speichern" erhalten Sie Ihre Push-Nachrichten genau zu Ihren gewünschten Terminen!